# How to take the OLS language assessment?

- Step 1: Create an EU Login
- Step 2: Join the community
- Step 3: Access the Learning Community and Resources for the language of your choice and take the test
- You can resume at any time via the Dashboard: <a href="https://academy.europa.eu/my/">https://academy.europa.eu/my/</a>.

#### Step 1: Create an EU Login on <a href="https://academy.europa.eu/courses/welcome-to-the-eu-academy/view/">https://academy.europa.eu/courses/welcome-to-the-eu-academy/view/</a>

- How to create an EU Login: <a href="https://academy.europa.eu/mod/page/view.php?id=7817">https://academy.europa.eu/mod/page/view.php?id=7817</a>
- Your first login at the EU Academy: <a href="https://academy.europa.eu/mod/page/view.php?id=7819">https://academy.europa.eu/mod/page/view.php?id=7819</a>

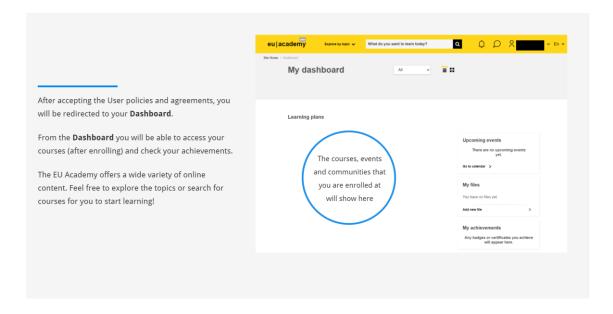

Step 2: Join the community via <a href="https://academy.europa.eu/local/euacademy/pages/course/community-overview.php?title=learn-a-new-language">https://academy.europa.eu/local/euacademy/pages/course/community-overview.php?title=learn-a-new-language</a>

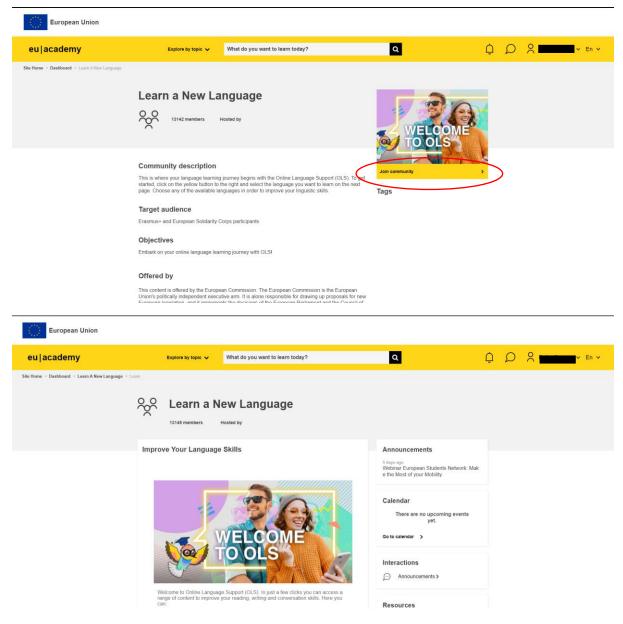

You can return to the community via your Dashboard at any time.

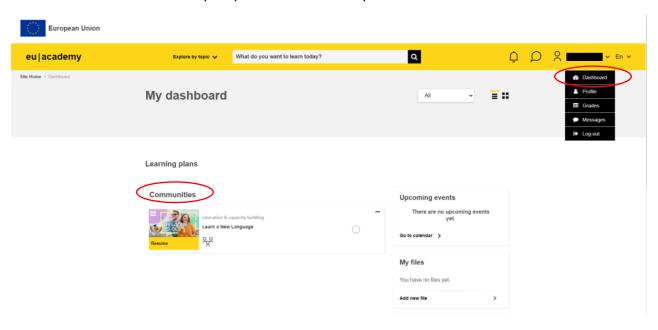

## In this community you can:

- take a quick placement test to assess your level in one of the languages of the programme
- access your courses and resources whenever you like
- join a forum to meet and share tips with other learners in your target language

### Step 3: Access the Learning Community and Resources for the language of your choice via

https://academy.europa.eu/local/euacademy/pages/course/community-overview.php?title=learn-a-new-language

Click on 'Resume' to access the OLS Learning Community platform.

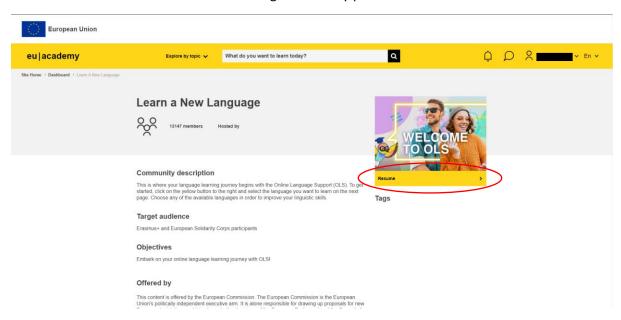

To get started, scroll down to Spotlight and click on the Learning Community and Resources for the language of your choice.

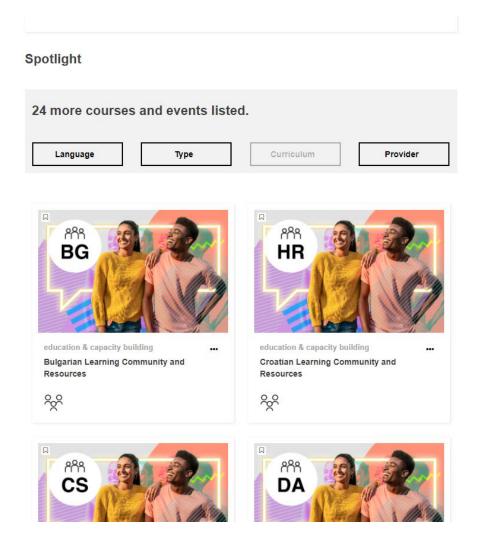

#### Click on 'Join community'.

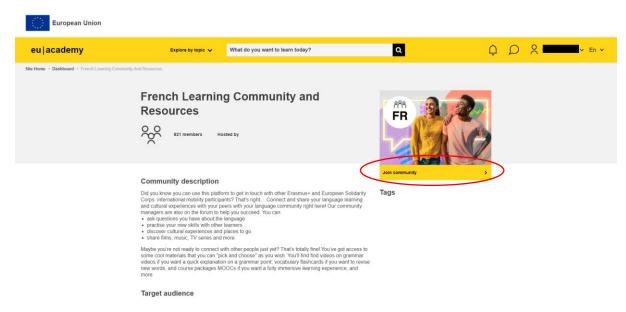

 $Tutorial\ on\ how\ to\ access\ your\ learning\ content\ \underline{https://eacea-2020.cll.be/Documents/Tutorials/Tutorial\%20Community\%20\%26\%20ressources.pdf}$ 

#### Scroll down to Spotlight and click on the Placement Test

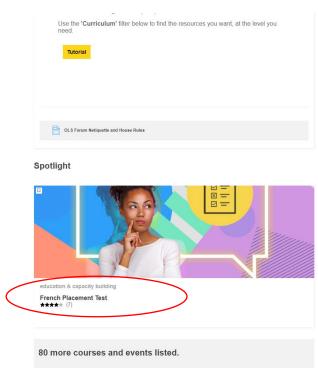

#### Click on Enrol

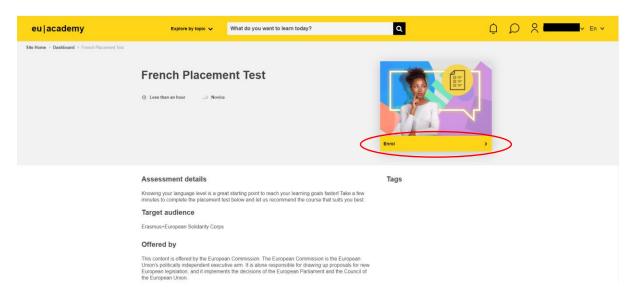

#### Click on 'Attempt quiz now' and take the quiz

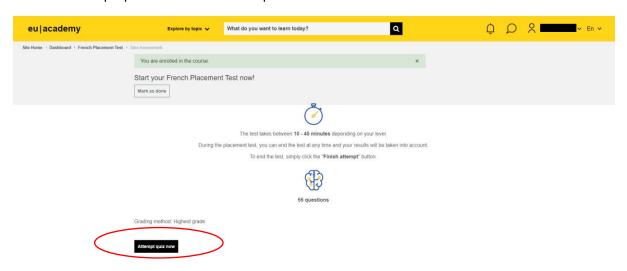